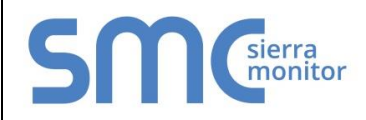

## **FieldServer Protocol Driver Sheet Modbus Omniflow**

 **FS-8700-33 Version: 1.0a / Driver Code: MBO**

## 1 **DESCRIPTION**

**Devices Supported:** Omniflow Modbus devices

**Interface:** RS-232 or RS-485

## 2 **COMMAND/SUBCOMMAND SUPPORTED**

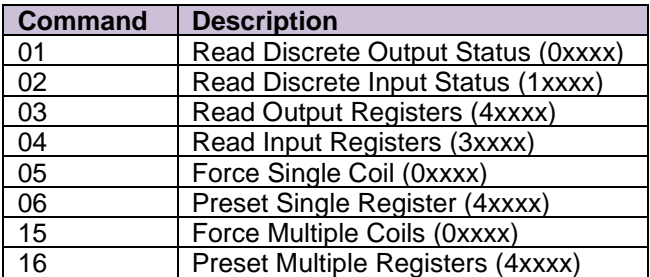

2.1 Configuring the Omniflow Controller to Interface to FieldServer

Check PEER/ PEER: Disable.

Go to SET UP menu.

Press <PROG> <SETUP> <ENTER> respectively

Go to MISC configuration

Press <ENTER>

Go to PEER/PEER communication

Press <DOWN ARROW> until see PEER/PEER Comm then press <ENTER>.

- Change Next Master to 0
- Change Last ID to 0

(*If ask for password then enter OMNI )*

Go to MISC menu.

Press key <PROG>

Go to I/O menu

Press <UP ARROW> <2> <ENTER> respectively

- Set baud rate to 9600
- Set Data bit to 8
- Set parity to N
- Set Modbus ID to 1
- Set Modbus Type to 0
- Set Modicon compatible to Y

*(If ask for password then Enter OMNI)*

Press <PROG> repeatedly until go to Run Menu.